# **Configure PfRv2 Performance Monitoring Methods**

## **Contents**

**Introduction Prerequisites Requirements** Components Used Background Information **Passive Monitoring** Active Monitoring Hybrid Mode **Configure** Network Diagram Relevant Configuration **Verify** Passive Mode Active Mode Hybrid Mode **Troubleshoot** 

## **Introduction**

This document describes the methods used in Performance Routing version 2 (PfRv2) to monitor the performance of the Wide Area Network (WAN) links on the branch routers.

## **Prerequisites**

## **Requirements**

Cisco recommends that you have basic knowledge of Performance Routing (PfR).

### **Components Used**

This document is not restricted to specific software and hardware versions.

**Note**: PFRv2 is not supported in Polaris code 16.x.x.

The information in this document was created from the devices in a specific lab environment. All of the devices used in this document started with a cleared (default) configuration. If your network is live, make sure that you understand the potential impact of any command.

## **Background Information**

PfRv2 uses three methods to measure performance of the Border Routers (BRs) links. The information collected is used by Master Controller (MC) for PfR policy implementation. The three methods are passive monitoring, active monitoring, and hybrid mode.

### **Passive Monitoring**

In this mode, Netflow enabled (by default with PfR) on the BR collects this information regarding the traffic class and sends it back to the Master controller.

This information is applicable for TCP flows passing through BR:

- Reachability: This is calculated based on TCP SYN for which corresponding TCP ACK have not being received.
- Delay: Time calculated between TCP SYN and TCP ACK messages during TCP 3-way handshake. The total value is then divided by two.
- Loss: Measured on the basis of TCP sequence numbers. For example, when the received TCP sequence number is higher or lower than the expected, loss is reported.

This information is applicable for all flows (which include TCP) passing through BR:

- Egress Bandwidth: Throughput for traffic class egressing the BRs (calculated in bits per second using Netflow).
- Ingress Bandwidth: Throughput for traffic class ingressing the BRs (calculated in bits per second using Netflow).

### **Active Monitoring**

In this mode, the BR sends out IP SLA probes over its WAN interface to measure several parameters regarding the traffic class. Information collected is sent back to the Master controller. These parameters are measured:

- Reachability
- Delav
- Loss
- Egress Bandwidth
- Ingress Bandwidth

These probes are generated automatically when the monitoring method configured on the Master controller is Active and can also be configured manually. By default, the probes sent are ICMP echo but can be changed to TCP or UDP probes depending upon the type of traffic being sent over the WAN links.

While the Exit BR selection is ongoing, all the BRs will send active probes for the Netflow-learned prefixes. Upon selection of the Exit BR, other BRs will stop sending active probes. The selected BR will continue to send active probes.

## **Hybrid Mode**

Hybrid mode uses both the Netflow statistics and IP Service Level Agreement (SLA) to decide on

exit point (BR) and link monitoring. In this mode, IP SLA probe information is used to select the exit point and then Netflow statistics are used to monitor that BR's WAN connection towards the destination.

While PfR is in the learning state and has not yet moved into the "INPOLICY" state, all the BRs will send active probes for the prefixes collected from Netflow. This is to determine respective link conditions. When an MC state changes to "INPOLICY", all the BRs will stop sending active probes and now monitoring will be done passively (using Netflow).

## **Configure**

This image can be used as a sample topology for rest of the document:

## **Network Diagram**

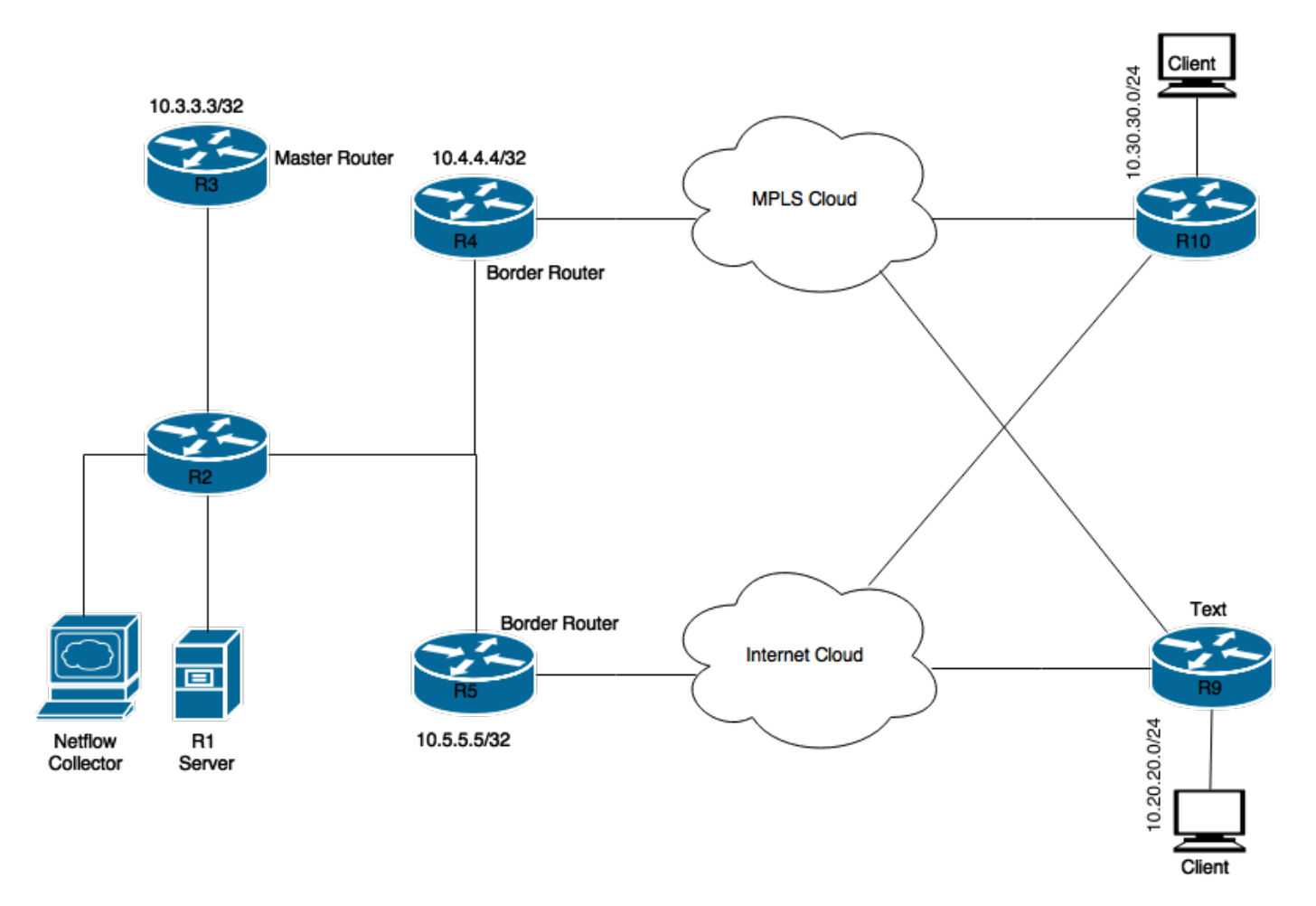

## **Relevant Configuration**

This basic configuration is required for using different modes. R3 is configured as MC so these configurations will have to be completed on R3:

#### **Passive Mode**

```
border 10.4.4.4 key-chain pfr
interface Ethernet0/1 external
interface Ethernet0/0 internal
!
border 10.5.5.5 key-chain pfr
interface Ethernet0/0 internal
interface Ethernet0/1 external
!
mode monitor passive
```
#### **Active Mode**

```
pfr master
!
border 10.4.4.4 key-chain pfr
interface Ethernet0/1 external
interface Ethernet0/0 internal
!
border 10.5.5.5 key-chain pfr
interface Ethernet0/0 internal
interface Ethernet0/1 external
!
mode monitor active
```
#### **Hybrid Mode**

This is the default mode. If no mode command is mentioned, Hybrid mode will be activated or the command **mode monitor both** can be used to enable it.

```
pfr master
!
border 10.4.4.4 key-chain pfr
interface Ethernet0/1 external
interface Ethernet0/0 internal
!
border 10.5.5.5 key-chain pfr
interface Ethernet0/0 internal
interface Ethernet0/1 external
```
**Note**: If the command **mode monitor both** is given manually, then it will not be shown in the configuration as it is a default command.

## **Verify**

Most verification commands are executed on MC. These commands can be used to verify working of different modes.

#### **Passive Mode**

```
R3#show pfr master
<Output suppressed>
Default Policy Settings:
 backoff 90 900 90
 delay relative 50
 holddown 90
 periodic 0
```
 probe frequency 56 number of jitter probe packets 100 mode route control **mode monitor passive** loss relative 10 jitter threshold 20 mos threshold 3.60 percent 30 unreachable relative 50 trigger-log percentage 30

#### **Test 1 - Initiate TCP Stream From the Server**

#### R3#**show pfr master traffic-class**

OER Prefix Statistics: Pas - Passive, Act - Active, S - Short term, L - Long term, Dly - Delay (ms), P - Percentage below threshold, Jit - Jitter (ms), MOS - Mean Opinion Score Los - Packet Loss (percent/10000), Un - Unreachable (flows-per-million), E - Egress, I - Ingress, Bw - Bandwidth (kbps), N - Not applicable U - unknown, \* - uncontrolled, + - control more specific, @ - active probe all # - Prefix monitor mode is Special, & - Blackholed Prefix % - Force Next-Hop, ^ - Prefix is denied

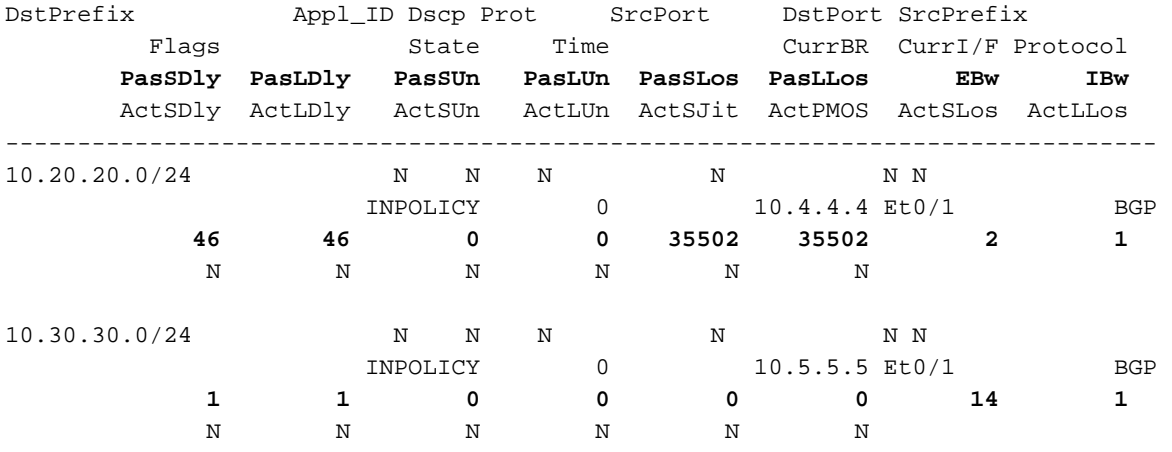

#### **Test 2 - Initiate UDP Stream From the Server**

#### R3#**show pfr master traffic-class**

OER Prefix Statistics: Pas - Passive, Act - Active, S - Short term, L - Long term, Dly - Delay (ms), P - Percentage below threshold, Jit - Jitter (ms), MOS - Mean Opinion Score Los - Packet Loss (percent/10000), Un - Unreachable (flows-per-million), E - Egress, I - Ingress, Bw - Bandwidth (kbps), N - Not applicable U - unknown, \* - uncontrolled, + - control more specific, @ - active probe all # - Prefix monitor mode is Special, & - Blackholed Prefix % - Force Next-Hop, ^ - Prefix is denied

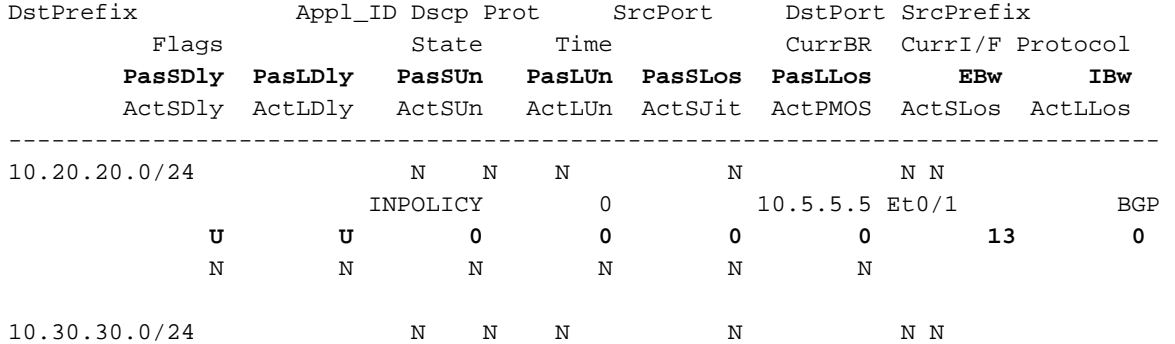

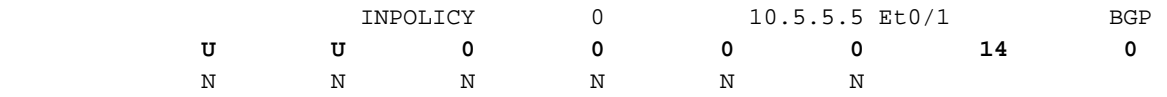

As shown previously, for TCP traffic, you can see Delay and Unreachable counters also getting populated but in case of UDP stream you can only see Bandwidth counters getting populated.

#### **Active Mode**

R3#**show pfr master**

<Output suppressed> Default Policy Settings: backoff 90 900 90 delay relative 50 holddown 90 periodic 0 probe frequency 56 number of jitter probe packets 100 mode route control **mode monitor active** loss relative 10 jitter threshold 20 mos threshold 3.60 percent 30 unreachable relative 50 trigger-log percentage 30

#### **Test - Initiate TCP Stream From the Server**

On Master Controller:

#### R3#**show pfr master traffic-class** OER Prefix Statistics: Pas - Passive, Act - Active, S - Short term, L - Long term, Dly - Delay (ms), P - Percentage below threshold, Jit - Jitter (ms), MOS - Mean Opinion Score Los - Packet Loss (percent/10000), Un - Unreachable (flows-per-million), E - Egress, I - Ingress, Bw - Bandwidth (kbps), N - Not applicable U - unknown, \* - uncontrolled, + - control more specific, @ - active probe all # - Prefix monitor mode is Special, & - Blackholed Prefix % - Force Next-Hop, ^ - Prefix is denied DstPrefix Appl\_ID Dscp Prot SrcPort DstPort SrcPrefix

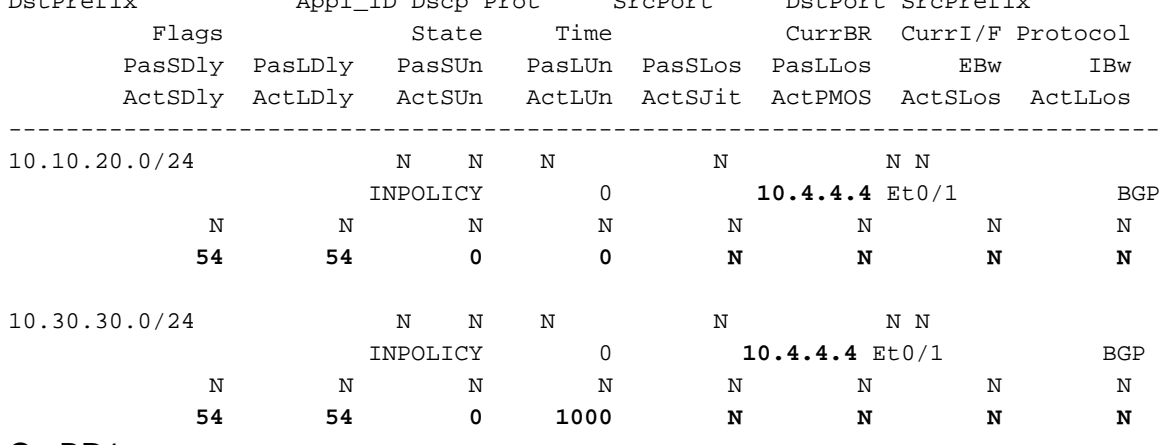

On BR1:

```
Type = Probe Type
Target = Target IP Address
TPort = Target Port
Source = Send From Source IP Address
Interface = Exit interface
Att = Number of Attempts
Comps = Number of completions
N - Not applicable
Type Target TPort Source 1nterface Att Comps
DSCP
echo 10.10.20.11 N 192.168.1.1 Et0/1 3 3
\Omegaecho 10.30.30.12 N 192.168.1.1 Et0/1 3 3
0 
On BR2:
```
#### R5#**show pfr border active-probes**

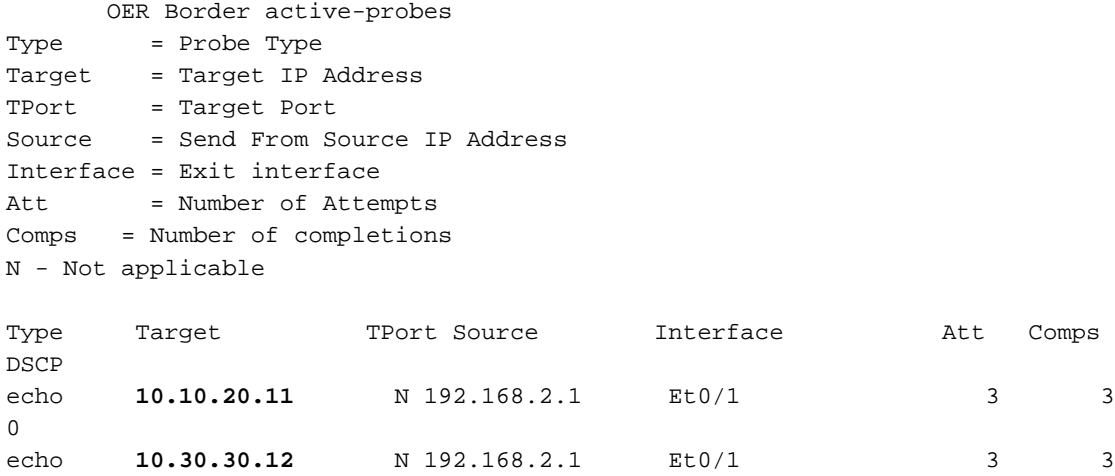

0

Once the Traffic classes on MC move into "INPOLICY" state and BR1 is selected as the BR for sending all traffic, BR2 will stop sending probes :

#### R4#**show pfr border active-probes**

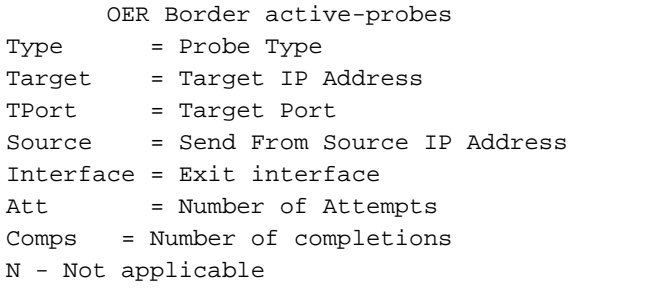

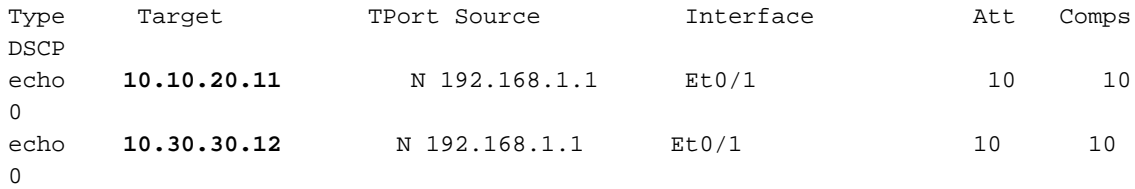

#### R5#**show pfr border active-probes**

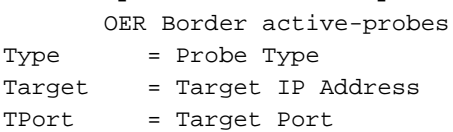

Source = Send From Source IP Address Interface = Exit interface Att = Number of Attempts Comps = Number of completions N - Not applicable

Type Target TPort Source Interface Att Comps DSCP

**<No Active Probes>**

#### **Hybrid Mode**

R3#**show pfr master** OER state: ENABLED and ACTIVE <Output Suppressed> Default Policy Settings: backoff 90 900 90 delay relative 50 holddown 90 periodic 0 probe frequency 56 number of jitter probe packets 100 mode route control  **mode monitor both** loss relative 10 jitter threshold 20 mos threshold 3.60 percent 30 unreachable relative 50 trigger-log percentage 30

#### **Test - Initiate TCP Stream From the Server**

While Traffic Class (TC) is being measured and the state is not yet "INPOLICY", both the BRs will send active probes to the prefixes collected from Netflow. This is to determine respective link conditions.

On MC:

```
R3#show pfr mas traffic-class
OER Prefix Statistics:
 Pas - Passive, Act - Active, S - Short term, L - Long term, Dly - Delay (ms),
 P - Percentage below threshold, Jit - Jitter (ms),
 MOS - Mean Opinion Score
 Los - Packet Loss (percent/10000), Un - Unreachable (flows-per-million),
 E - Egress, I - Ingress, Bw - Bandwidth (kbps), N - Not applicable
 U - unknown, * - uncontrolled, + - control more specific, @ - active probe all
 # - Prefix monitor mode is Special, & - Blackholed Prefix
 % - Force Next-Hop, ^ - Prefix is denied
DstPrefix Appl_ID Dscp Prot SrcPort DstPort SrcPrefix 
        Flags State Time CurrBR CurrI/F Protocol
       PasSDly PasLDly PasSUn PasLUn PasSLos PasLLos EBw IBw
       ActSDly ActLDly ActSUn ActLUn ActSJit ActPMOS ActSLos ActLLos
--------------------------------------------------------------------------------
10.20.20.0/24 N N N N N N
```
 **HOLDDOWN** 61 **10.5.5.5**Et0/1 BGP 1 1 0 0 0 0 16 1 1 1 0 0 N N N N

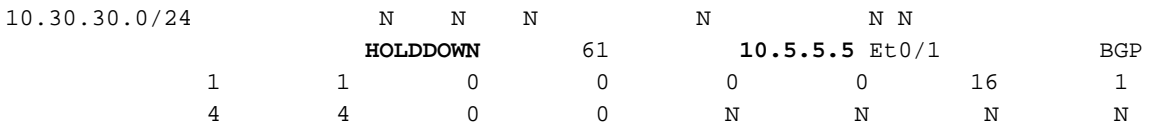

#### On BR1:

R4#**show pfr border active-probes**

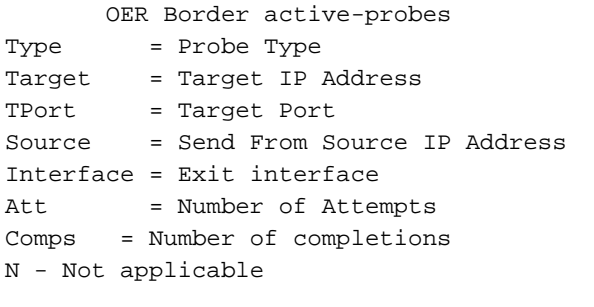

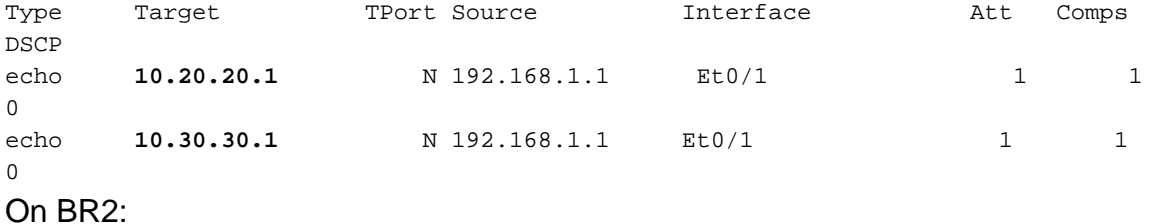

#### R5#**show pfr border active-probes**

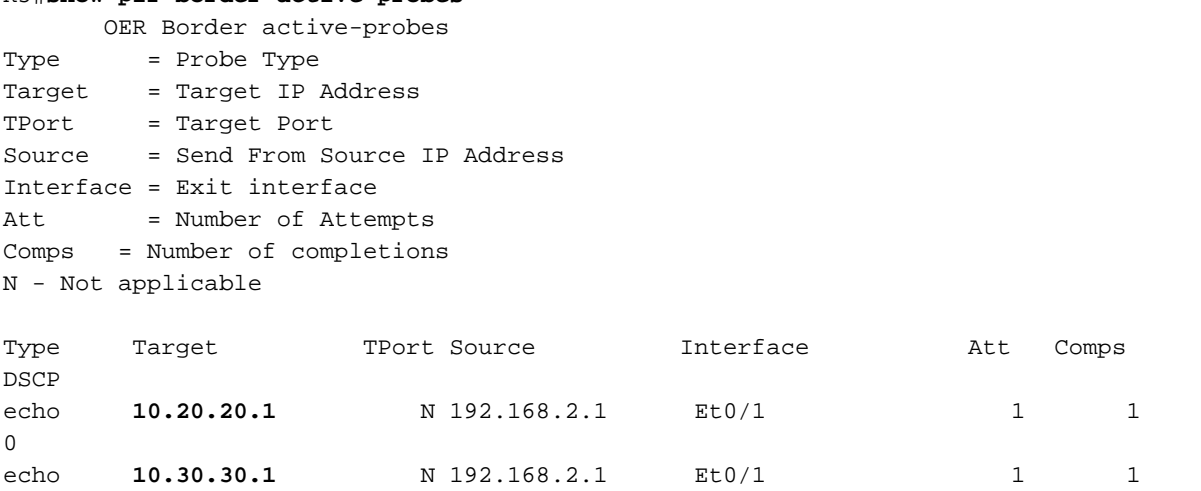

When on MC the state changes to "INPOLICY", both the BRs will stop sending active probes and the respective monitoring will switch to passive mode (using Netflow).

#### R3#**show pfr master traffic-class**

OER Prefix Statistics: Pas - Passive, Act - Active, S - Short term, L - Long term, Dly - Delay (ms), P - Percentage below threshold, Jit - Jitter (ms), MOS - Mean Opinion Score Los - Packet Loss (percent/10000), Un - Unreachable (flows-per-million), E - Egress, I - Ingress, Bw - Bandwidth (kbps), N - Not applicable U - unknown, \* - uncontrolled, + - control more specific, @ - active probe all # - Prefix monitor mode is Special, & - Blackholed Prefix % - Force Next-Hop, ^ - Prefix is denied

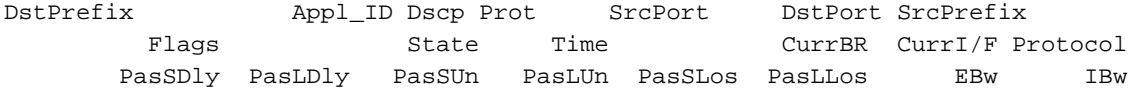

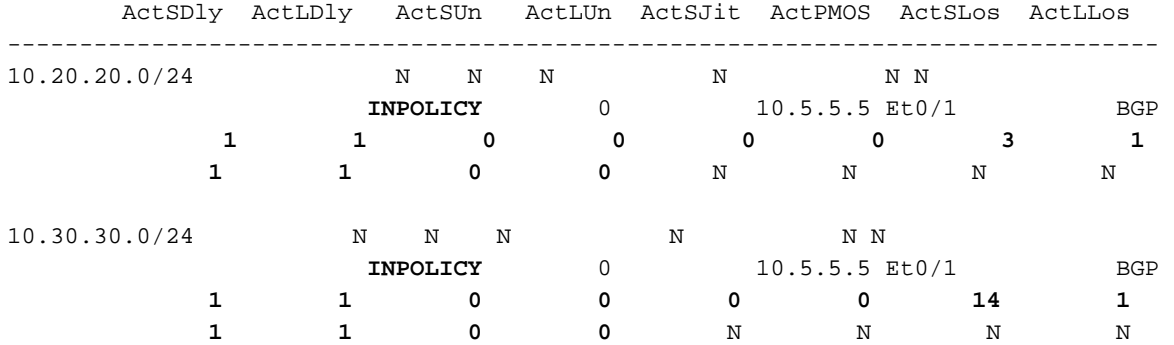

As shown, you can see counters for both the Passive and Active components. Also, the probes will stop on BRs once the TCs move to the "INPOLICY" state.

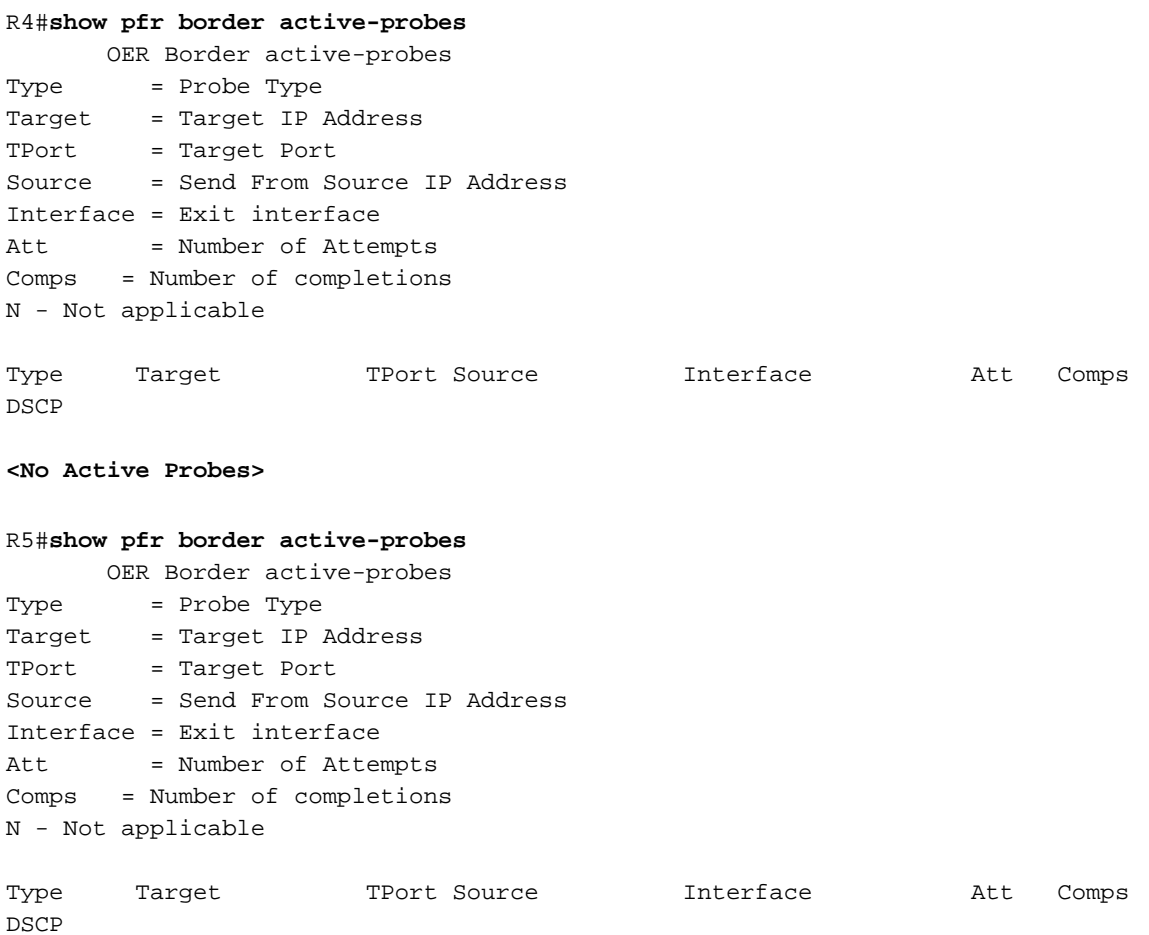

**<No Active Probes>**

**Note**: PfRv2 is not supported in Releases 15.6(3)M, 15.7(3)M, and later T-train releases. Also Release 16.3.1 has PfRv2 CLIs, but functionality is not supported. Functionality was broken when the code moved from MCP to Polaris, and this will not be fixed in Polaris releases.

## **Troubleshoot**

There is currently no specific troubleshooting information available for this configuration.